## **DIR-412 Optus Broadband - 3G Settings**

## Below is the requirements for Optus 3G Broadband:

Once you have logged into <a href="http://192.168.0.1/">http://192.168.0.1/</a> click on the "Manual Internet Connection Setup", unselect the Auto Config option and enter the configuration as per below:

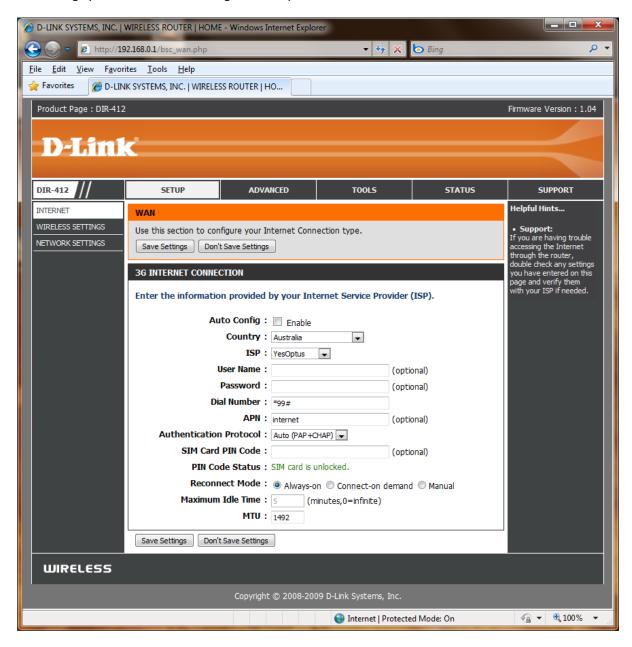

## Additional APN's:

connect (PostPaid)

yesbusiness (Monthly Bill/Business related)

preconnect (PrePaid)

## yesinternet

Remember once you change a configuration click on Tools > System and press the 'Reboot the Device' button. Wait for the device to reboot with the new configuration before trying to access the Web Configuration again.

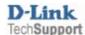